# Kaptein Sabeltann og den magiske diamant

Instruksjoner for å spille - norsk

# PC

Du kan kjøpe og spille "Kaptein Sabeltann" på en datamaskin hvis den har operativsystem fra Windows. Da må du bruke et program som heter "Steam". Steam kan installeres gratis etter at du laster det ned (downloader) det fra dette nettstedet: <https://store.steampowered.com/>

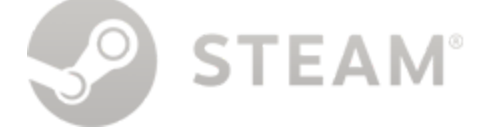

### Slik går du frem for å installere Steam:

- 1. Sørg for at datamaskinen er på nett
- 2. Start en nettleser, f.eks. Microsoft Edge, Google Chrome, eller Mozilla Firefox
- 3. I adressefeltet øverst kan du skrive inn steampowered.com og trykke Enter på tastaturet.
- 4. Oppe til høyre på siden som vises er det en grønn knapp som det står "Installer Steam" på, eller "Install Steam" hvis siden vises på engelsk. Du kan endre språk ved å trykke på "Språk" helt øverst til høyre (litt til høyre for den grønne knappen).

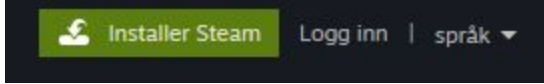

5. Du kommer til en informasjonsside med en ny, blå knapp "Installer Steam". Trykk på denne.

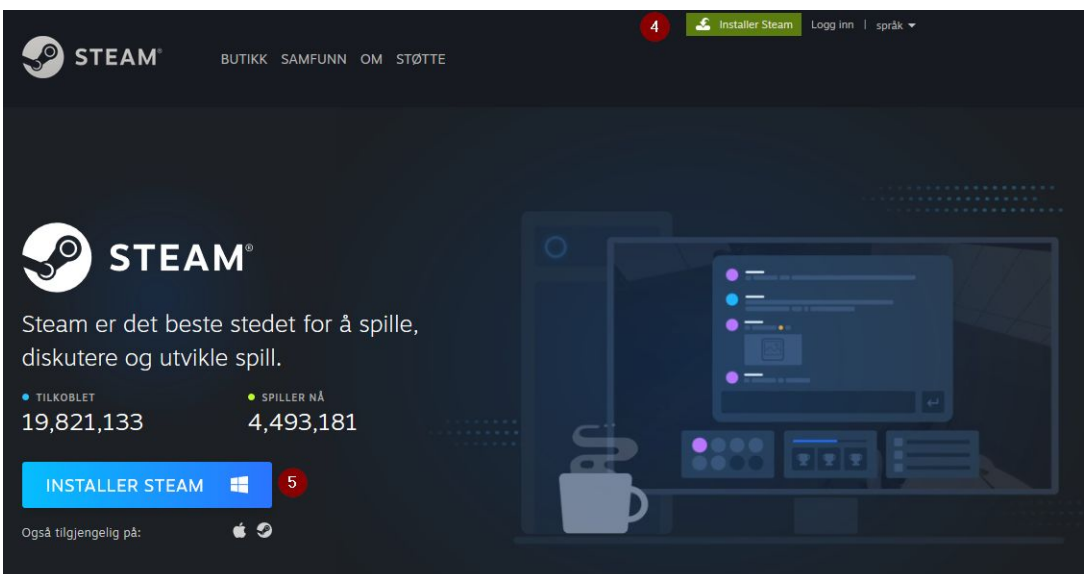

6. En nedlastingsdialog vil vises, og du må trykke på Lagre (Save File).

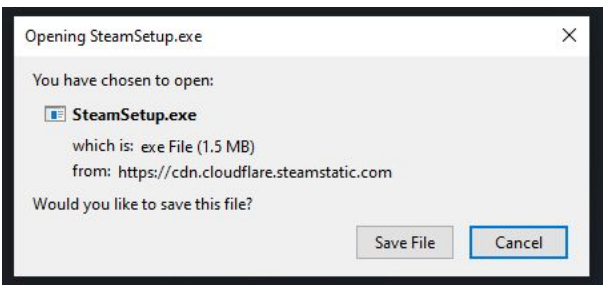

7. Steam lastes nå ned, og du kan følge status ved å trykke på et ikon øverst i nettleserens høyre hjørne.

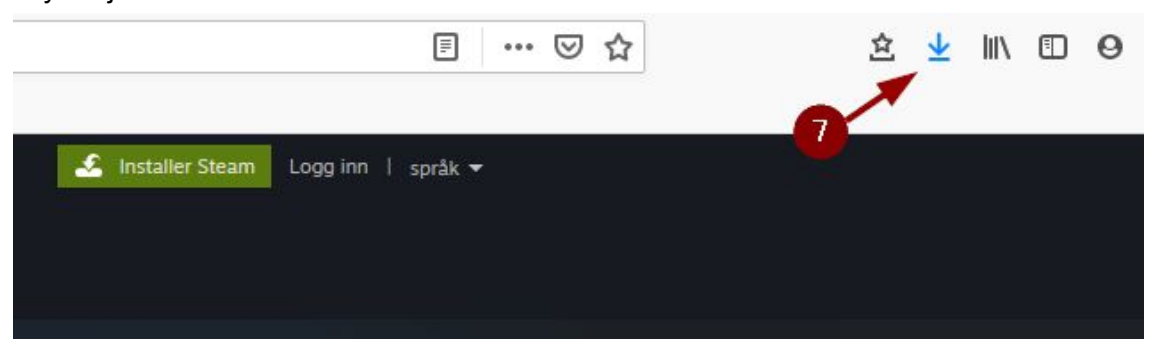

- 8. Når nedlastningen er ferdig, kan du trykke på ikonet nevnt over og åpne installasjonsveilederen.
- 9. Etter å ha installert Steam, må du starte programmet, og logge inn. Har du ikke en bruker til å logge inn med, følg anvisningene på skjermen.

## Slik går du frem for å kjøpe eller spille Kaptein Sabeltann med Steam:

Når du har logget inn og er inne i Steam-programvaren, kan du enten kjøpe Kaptein Sabeltann-spillet her, eller begynne å installere og spille spillet hvis det allerede er kjøpt. Velg den seksjonen som er relevant for deg:

#### Jeg vil kjøpe spillet:

handlevogn" ("Add to cart").

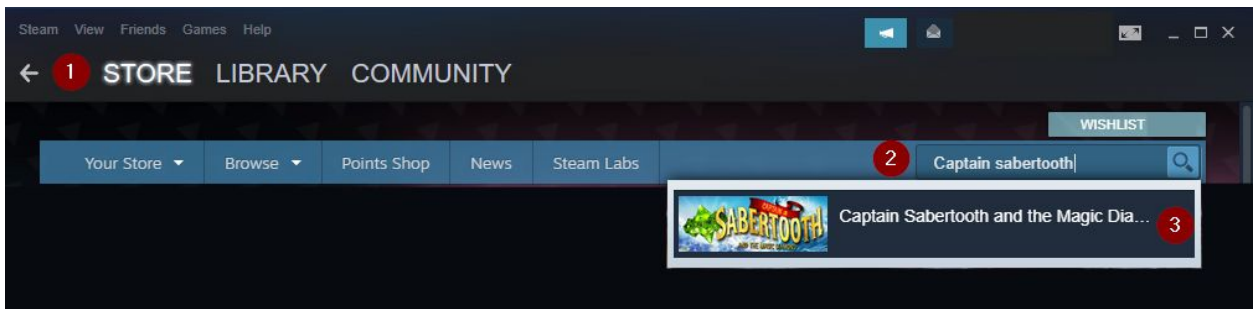

- 1. Inne i Steam, trykk der det står "butikk" ("Store") i den menyen med store bokstaver øverst i Steam. Det kan hende du allerede er der du skal være.
- 2. I butikkvinduet, trykk på søkefeltet øverst til høyre i midten av siden.
- 3. Skriv inn "Kaptein Sabeltann" eller "Captain Sabertooth" og trykk på spillet når det dukker opp. Alternativt kan du trykke Enter etter at du har søkt for å få opp flere treff hvis du er usikker.
- 4. Du blir tatt til en informasjonsside om spillet. Scroll litt ned og finn knappen "Legg til i

Add to Cart

- 5. Du blir tatt til en side der du skal velge om du vil kjøpe spillet til deg selv eller en annen. Velg "til meg selv".
- 6. Du blir nå bedt om å logge inn hvis du ikke er logget inn allerede. Har du ikke en konto å logge inn med så kan du trykke på "lag konto" og følge trinnene.
- 7. Når du er logget inn, gå gjennom kjøpsprosessen med en voksen man trenger et bankkort eller penger på konto i din "Steam Wallet". For å overføre penger til denne, må du trykke på Meny->Games->"Redeem a Steam Wallet Code" og følge instruksjonene her. OBS! "Steam Wallet" er ikke tilgjengelig i alle land.
- 8. Etter at du har gjennomført kjøpet blir spillet lagt til i Biblioteket ditt. Følg anvisningene i punktet "Spillet er allerede kjøpt" nedenfor.

### Spillet er allerede kjøpt:

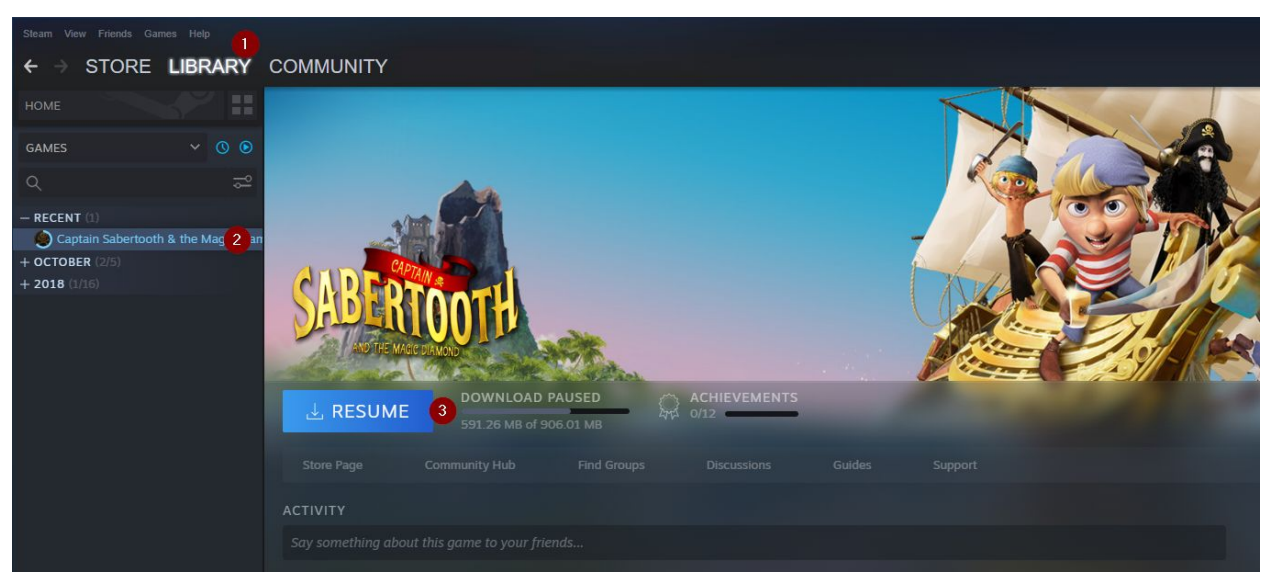

- 1. Hvis spillet allerede er kjøpt, da finnes spillet i "biblioteket" ditt (engelsk: Library). Trykk der det står "bibliotek" i den menyen med store bokstaver øverst i Steam.
- 2. Bla nedover i listen på venstre side og trykk på Kaptein Sabeltann der.
- 3. Til høyre vises en informasjonsside, og her kan du trykke "Installer" eller spill ("Play"), hvis spillet allerede er installert. Hvis spillet må installeres, vil du se en stolpe som viser status for installasjonsprosessen her. Mens spillet installeres vil du kunne trykke "Pause" eller "Resume" hvis installasjonen har blitt pauset. Spill (Play)-knappen kommer til syne når installasjonsprosessen er ferdig.
- 4. Trykk på Spill-knappen og ha det gøy!

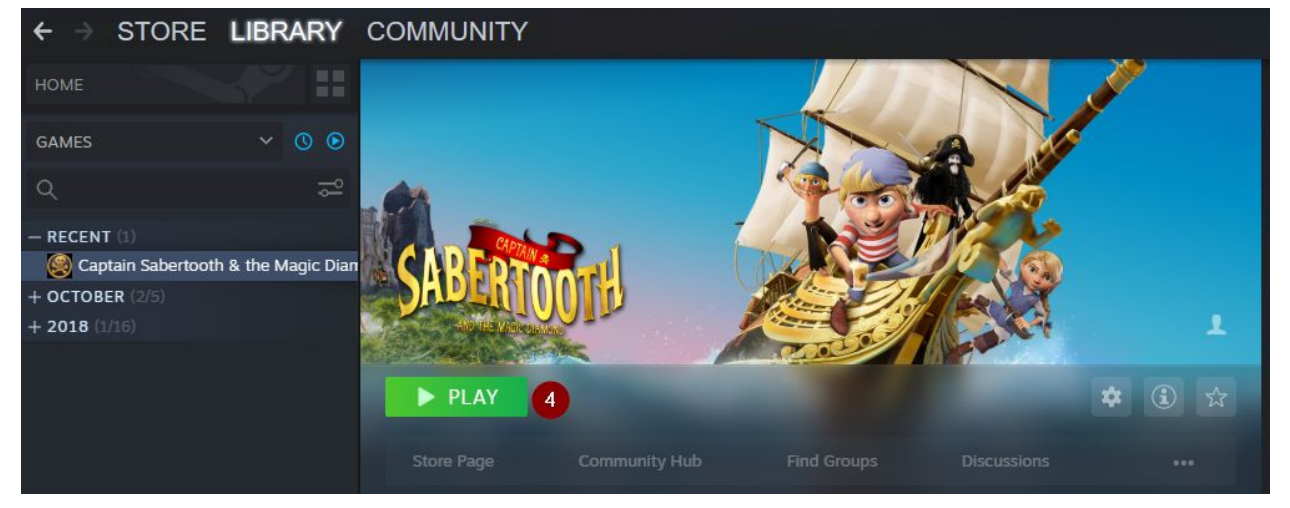

Husk at du kan spille spillet enten med tastatur og mus, eller med en USB-tilkoblet spillkontroll, for eksempel en XBOX-spillkontroll fra Microsoft.

Hvis spillet ikke finnes i biblioteket ditt allerede, kanskje du har fått en gavekode eller en kode til spillet som du må aktivere før du kan se spillet? Velg den seksjonen som passer deg best:

Jeg vil aktivere en gavekode

- a) Hvis du har fått en mail angående gaven med en link du blir bedt om å klikke på, klikk på linken og trykk på "Accept gift" i spørsmålet som følger.
- b) Alternativt kan du klikke på konvolutt-ikonet øverst til høyre inne i Steam. Fra nedtrekkslisten kan du velge "1 Ny gave" ("1 New gift").

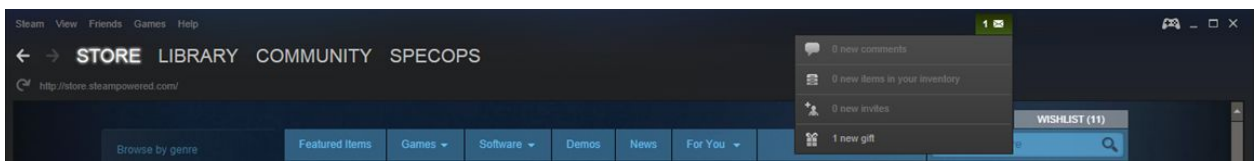

Spillet blir deretter lagt til i Biblioteket ditt. Følg anvisningene i punktet "Spillet er allerede kjøpt" ovenfor.

Jeg vil aktivere en aktiveringskode

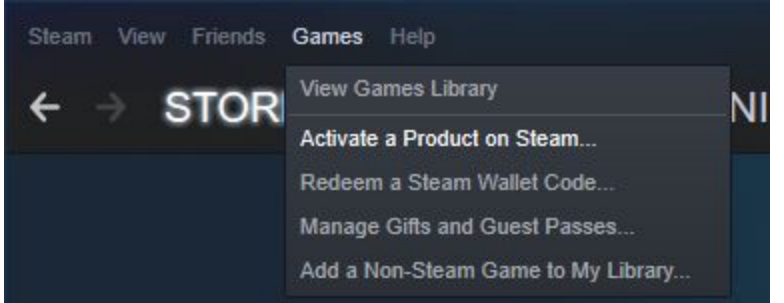

- 1. I den aller øverste menyen i Steam, klikk på "Games".
- 2. Fra nedtrekksmenyen, velg "Activate a product on Steam…"
- 3. Les og godkjenn betingelsene og trykk på "neste" når du er klar.
- 4. Tast inn koden din for eksempel AAAAA-BBBB-CCCCC
- 5. Trykk Ok/Aktiver
- 6. Et pop-up vindu for å installere spillet vil dukke opp. Følg trinnene her hvis du vil installere spillet nå.

Spillet blir deretter lagt til i Biblioteket ditt. Følg anvisningene i punktet "Spillet er allerede kjøpt" ovenfor.

# Nintendo Switch

Slik kommer du i gang med å spille Kaptein Sabeltann! Hopp til den seksjonen som passer deg!

### Jeg har allerede kjøpt spillet (fysisk):

- 1. Sørg for at din Nintendo Switch-maskin er slått av.
- 2. Sett spill-kortet inn i spillkortsporet bak på Nintendo Switch-maskinen, og trykk det inn til det klikker på plass.
- 3. Slå på strømmen.
- 4. Trykk på Kaptein Sabeltann-ikonet for å starte spillet.
- 5. Ha det gøy!

### Jeg har allerede kjøpt spillet digitalt via Nintendo eShop:

- 1. Slå på strømmen på din Nintendo Switch-maskin.
- 2. Sørg for at du har en bruker på maskinen forbundet med eShop brukeren som ble brukt til å kjøpe spillet. Trykk på et av brukerikonene øverst til venstre hvis du trenger å sjekke eller endre dette.
- 3. Spillet dukker opp i raden med spill øverst på startskjermen.
- 4. Trykk på spillets bildeikon. Dette vil starte nedlastning og installasjon av spillet. Din Nintendo Switch må være tilkoblet internett for at dette skal virke.
- 5. Du kan sjekke status på nedlastingen ved å trykke på spillets bildeikon igjen.
- 6. Etter at spillet er ferdig nedlastet kommer alle brukere på maskinen til å kunne spille spillet hvis de vil.
- 7. Når spillet er ferdig nedlastet, trykker du på spillets bildeikon igjen for å starte spillet.

### Jeg vil kjøpe spillet digitalt:

Spill kan kjøpes digitalt gjennom onlinebutikken **Nintendo eShop** for så å bli lastet ned på din Nintendo Switch. Du kan enten gå inn i butikken på din Switch eller ved å gå til denne adressen i en nettleser på en datamaskin: <https://www.nintendo.com/games/switch/>

For å kunne kjøpe spill og programmer i Nintendo eShop må du fylle på Nintendo eShop-saldoen din med enten et bankkort (VISA eller MasterCard fungerer, men husk at en voksen person må fylle inn informasjonen) eller gjennom å fylle inn en aktiveringskode som du finner på et Nintendo eShop-kort. Nintendo eShop-kort får du kjøpt i utvalgte spill-, service- og matvarebutikker.

#### Jeg vil handle i Nintendo eShop med min Nintendo Switch-maskin:

OBS! Det kan hende at Nintendo eShop ikke er støttet i landet ditt.

- 1. Slå på strømmen på din Nintendo Switch-maskin
- 2. Trykk på **eShop**-ikonet det ser ut som en **oransje** pose, og ligger mellom et rødt og lilla ikon. Disse ikonene er på en linje under en rekke av firkanter som viser spill som finnes på maskinen. Du kan enten trykke på skjermen, eller bruke styrekrysset på spillkontrollen for å flytte markøren til ikonet og trykke på "A"-knappen for å bekrefte.
- 3. Velg hvilken **bruker** som skal handle. Dette *må* være en bruker tilknyttet en **eShop-konto**. Hvis ingen bruker er dette ennå, vil det nå komme instruksjoner på skjermen for å sette opp dette.
- 4. Logg inn med brukeren på eShop-kontoen.
- 5. Trykk på forstørrelsesglasset for å åpne søkefeltet
- 6. I søkefeltet kan du skrive inn Kaptein Sabeltann eller Captain Sabertooth. Spillet vil dukke opp.
- 7. Trykk på spillet for å få informasjon om spillet.
- 8. Her kan du se hvor mye plass spillet trenger ledig på maskinen, skulle du ha problemer med installasjonen.
- 9. Her kan du se hvor mye spillet koster, og hvor mye penger du har på Nintendo-kontoen din.
- 10. Trykk på "Kjøp" eller "Proceed to Purchase" for å kjøpe spillet.
- 11. Du får kanskje en beskjed som sier "You do not have sufficient funds" hvis du ikke har nok penger på Nintendo-kontoen din. For å kunne kjøpe spillet må du fylle på Nintendo eShop-saldoen din med enten et bankkort eller gjennom å fylle inn en aktiveringskode som du finner på et Nintendo eShop-kort. Nintendo eShop-kort får du kjøpt i utvalgte spill-, service- og matvarebutikker. Velg en av instruksjonene som passer deg:

Jeg vil fylle på saldoen min med et bankkort:

- 1. Etter å ha fulgt punktene over og trykket på "Proceed to Purchase" på spillets infoside, trykk på "Credit Card".
- 2. Velg hvor stort beløp du vil overføre.
- 3. Fyll inn kortinformasjon.
- 4. Trykk på "Confirm Purchase". Husk å huke av på "Agree" ovenfor knappen.
- 5. Du får en bekreftelsesbeskjed på kjøpet. Trykk "Close".
- 6. Spillet ditt vises på skjermen og begynner nå å lastes ned automatisk.
- 7. Når spillet er klart til å spilles, kan du trykke på Kaptein Sabeltann-bildeikonet for å starte. Hvis det ikke er ferdig ennå, kommer det i stedet en skjerm opp som viser hvor mye tid som gjenstår før spillet er klart.

Jeg vil fylle på saldoen min med et eShop-kort:

- 1. Etter å ha trykket på Proceed to Purchase på spillet, trykk på "Nintendo eShop Card".
- 2. Bruk pekeskjermen til å fylle inn nedlastingskoden din og trykk på "ok".
- 3. Du kan sjekke status på nedlastingen ved å trykke på spillets bildeikon igjen.
- 4. Når spillet er ferdig nedlastet, trykker du på spillets bildeikon igjen for å starte spillet.

Jeg har en nedlastingskode for Kaptein Sabeltann:

- 1. Start "Nintendo eShop" som beskrevet over.
- 2. Hvis du har en nedlastingskode eller aktiveringskode (også kjent som "Activation Code" eller "Download Code") så har spillet allerede blitt betalt for. Pek på ruten hvor det står "Enter Code" eller "Enter Download Code" eller "Redeem Code". Du kan også navigere dit ved å trykke med styrekrysset på kontrollen for å gå nedover i menyen og trykke på "A"-knappen for å bekrefte valget.
- 3. Bruk pekeskjermen til å fylle inn nedlastingskoden din og trykk på "ok".
- 4. Spillet vil nå lastes ned og installeres på startskjermen din.
- 5. Når spillet er ferdig installert, kan du spille det ved å trykke på Kaptein Sabeltann-bildeikonet på startskjermen.

Jeg vil handle i Nintendo eShop med min datamaskin:

OBS! Det kan hende at Nintendo eShop ikke er støttet i landet ditt.

OBS! OBS! Vær derfor sikker på at Nintendo-kontoen du bruker på en datamaskin matcher den som er koblet med en brukerprofil på din Nintendo Switch før du handler.

- 1. Gå inn på <https://www.nintendo.com/games/switch/> med en nettleser.
- 2. Øverst på siden finnes det et søkefelt. Klikk i søkefeltet.
- 3. Skriv inn "Kaptein Sabeltann" og klikk på spillet når det dukker opp.
- 4. Klikk på "Purchase Digital"-knappen på siden som kommer. Denne knappen vil ikke være synlig hvis du er logget inn med en bruker som ikke har sin Nintendo Network ID koblet til ("Linked").
- 5. Hvis du ikke er logget inn, må du gjøre dette nå. Logg inn med Nintendo eStore-brukeren du har satt opp på din Nintendo Switch og koblet til en bruker på spillmaskinen. Du vil bli sendt tilbake til spillsiden hvis du logger inn med en konto som ikke er koblet til din Switch. Se punkt 4.
- 6. Du får kanskje en beskjed som sier "You do not have sufficient funds" hvis du ikke har nok penger på Nintendo-kontoen din. For å kunne kjøpe spillet må du fylle på Nintendo eShop-saldoen din med enten et bankkort eller gjennom å fylle inn en aktiveringskode som du finner på et Nintendo eShop-kort. Nintendo eShop-kort får du kjøpt i utvalgte spill-, service- og matvarebutikker. Velg anvisningene på skjermen for en av delene.
- 7. Etter at du har tilført penger til din Nintendo eShop-konto, kan du gjennomføre kjøpet.
- 8. Start deretter din Switch-konsoll, velg brukeren som er koblet med eShop-kontoen, og trykk på bildeikonet for Kaptein Sabeltann-spillet som dukker opp på startskjermen. For videre hjelp med dette, se punktet over "Jeg har allerede kjøpt spillet digitalt via Nintendo eShop".

For mer informasjon, se <https://www.nintendo.com/games/buy-digital/>